# ONEDRIVE

### GRUPO DE TRABAJO PROVINCIAL DE BURGOS PARA LA INTEGRACIÓN DIDÁCTICA DE LAS TICA

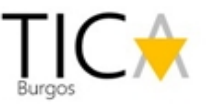

# Acceso al Portal de Educación

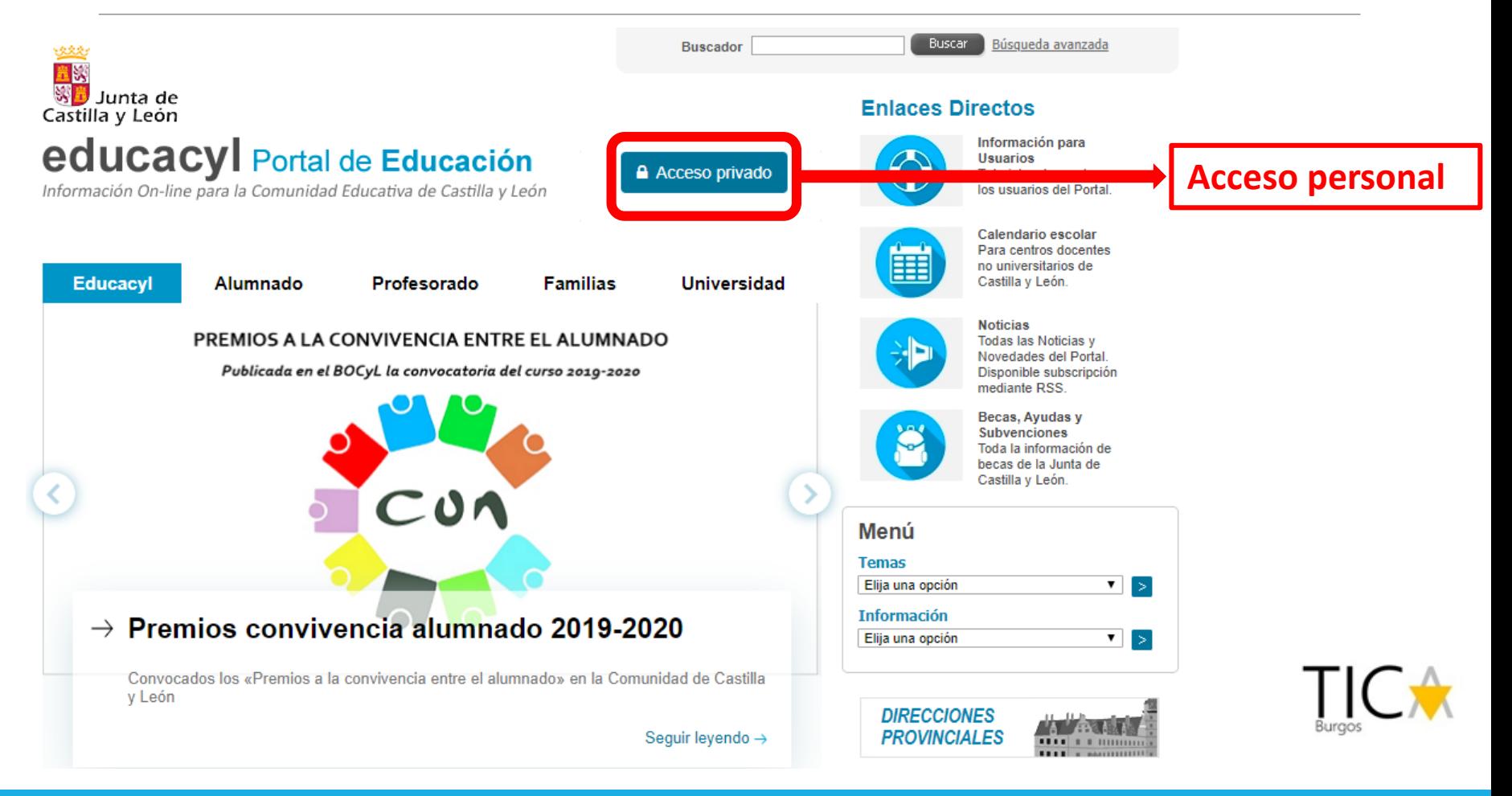

# Introducción de credenciales

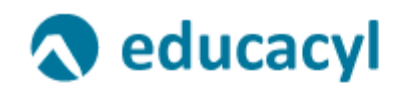

Nombre de Usuario y Contraseña.

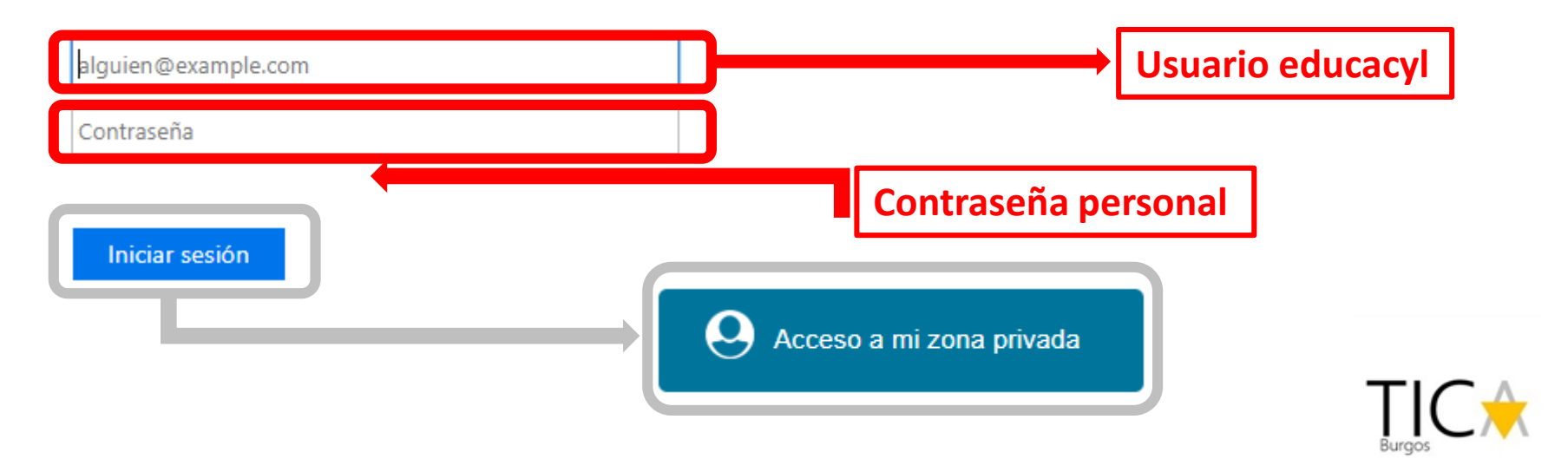

## Acceso a Onerdrive

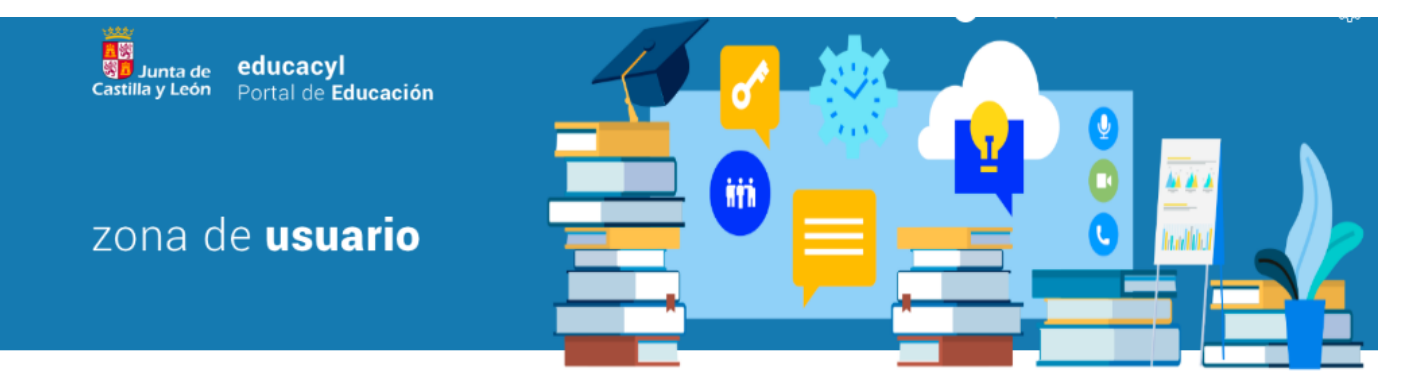

#### **Accesos personales**

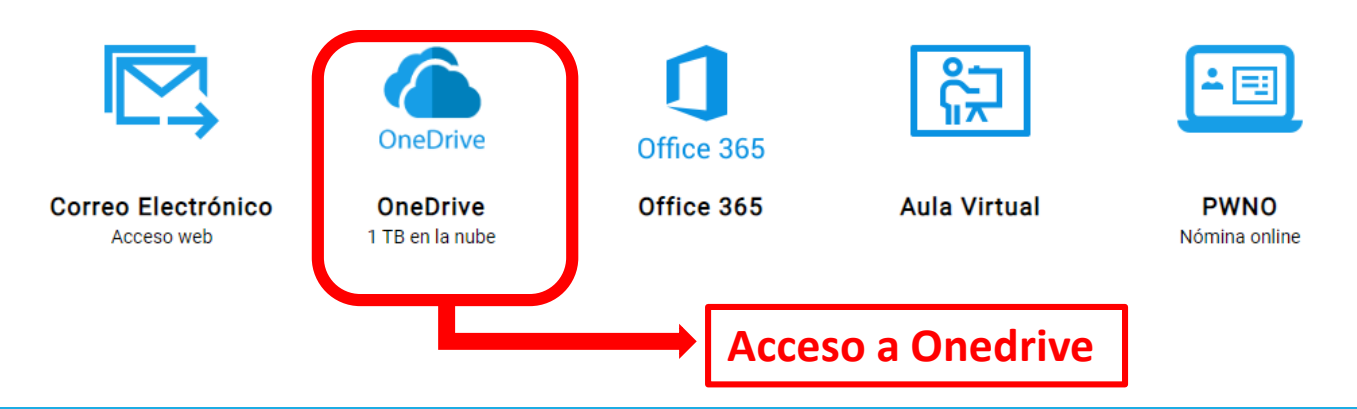

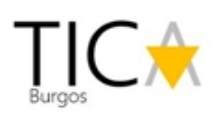

# Creación de carpetas en Onedrive

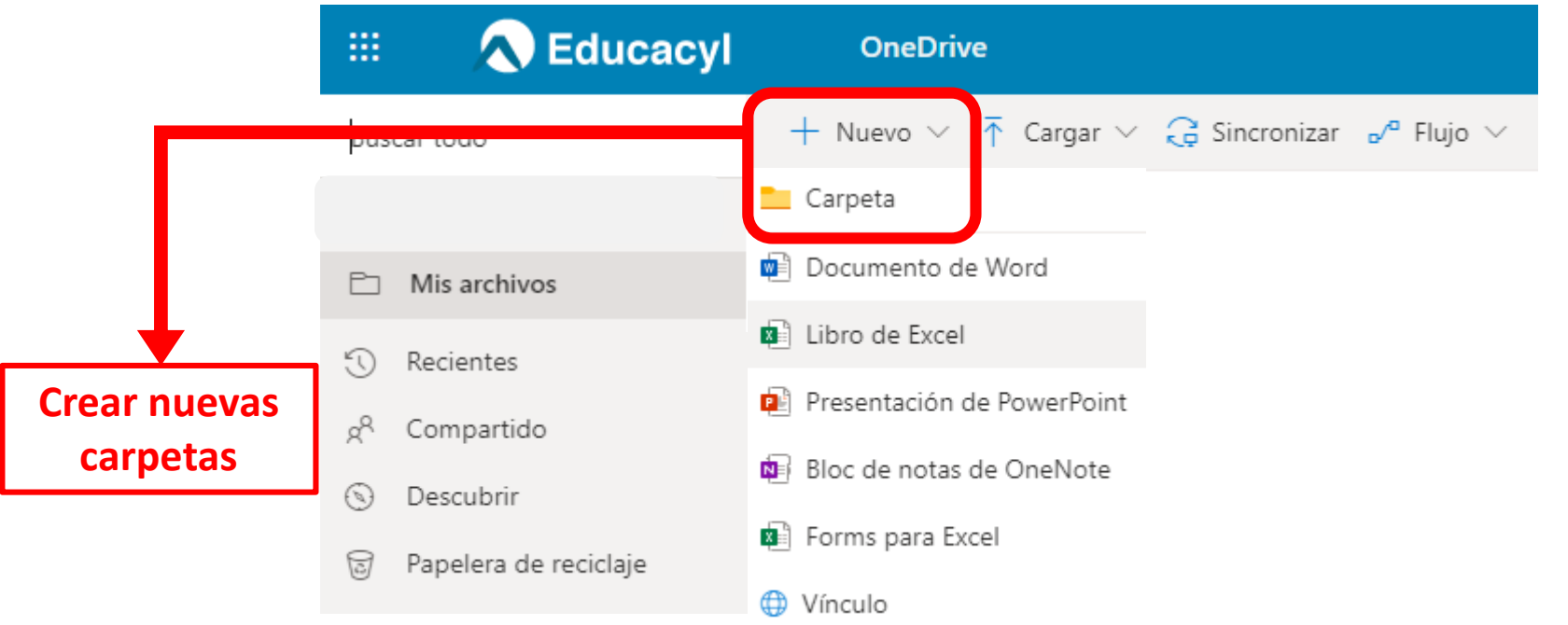

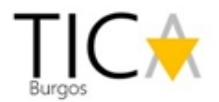

### Propuesta de organización de carpetas en Onedrive (I) (Por áreas)

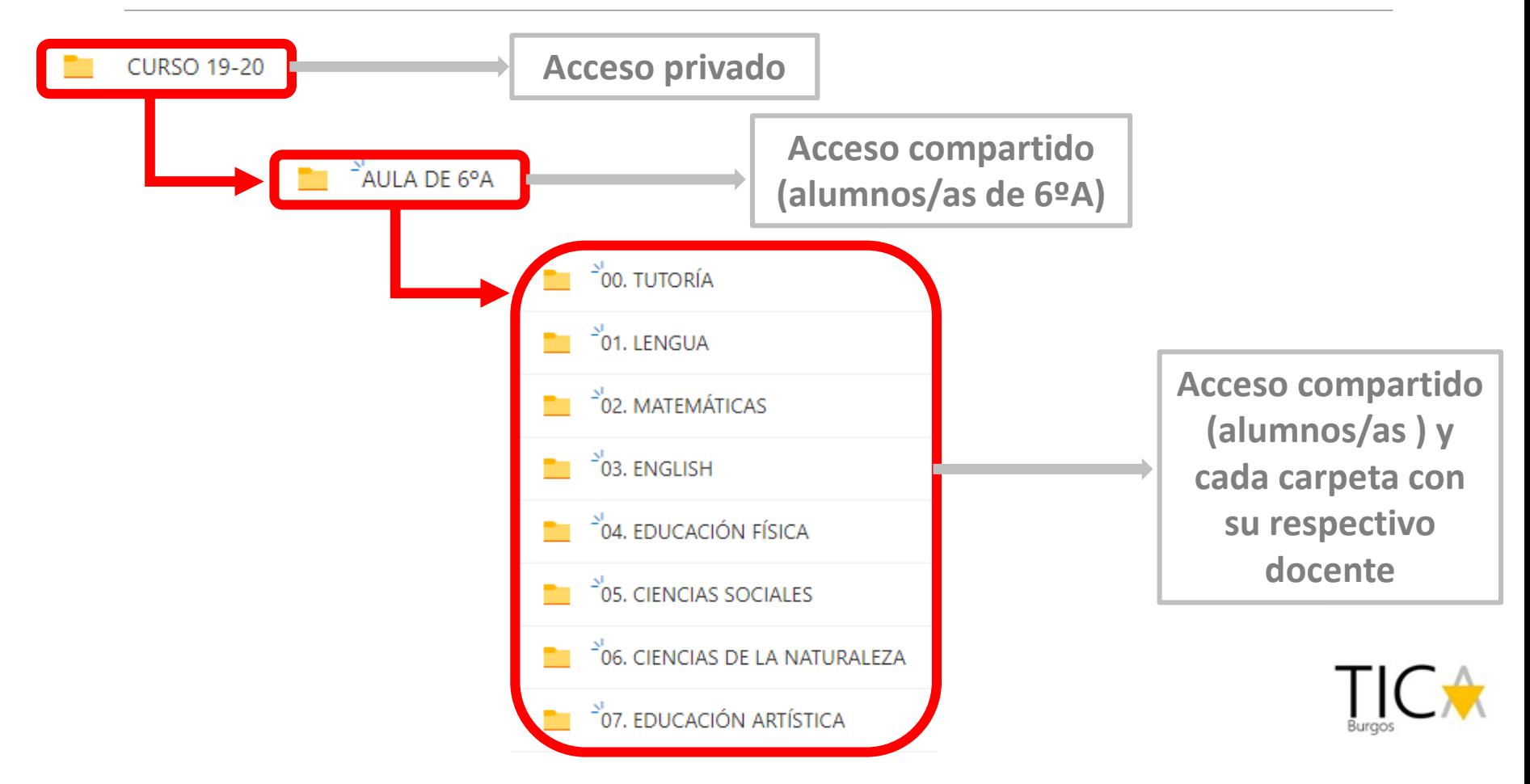

### Propuesta de organización de carpetas en Onedrive (I) (Por áreas)

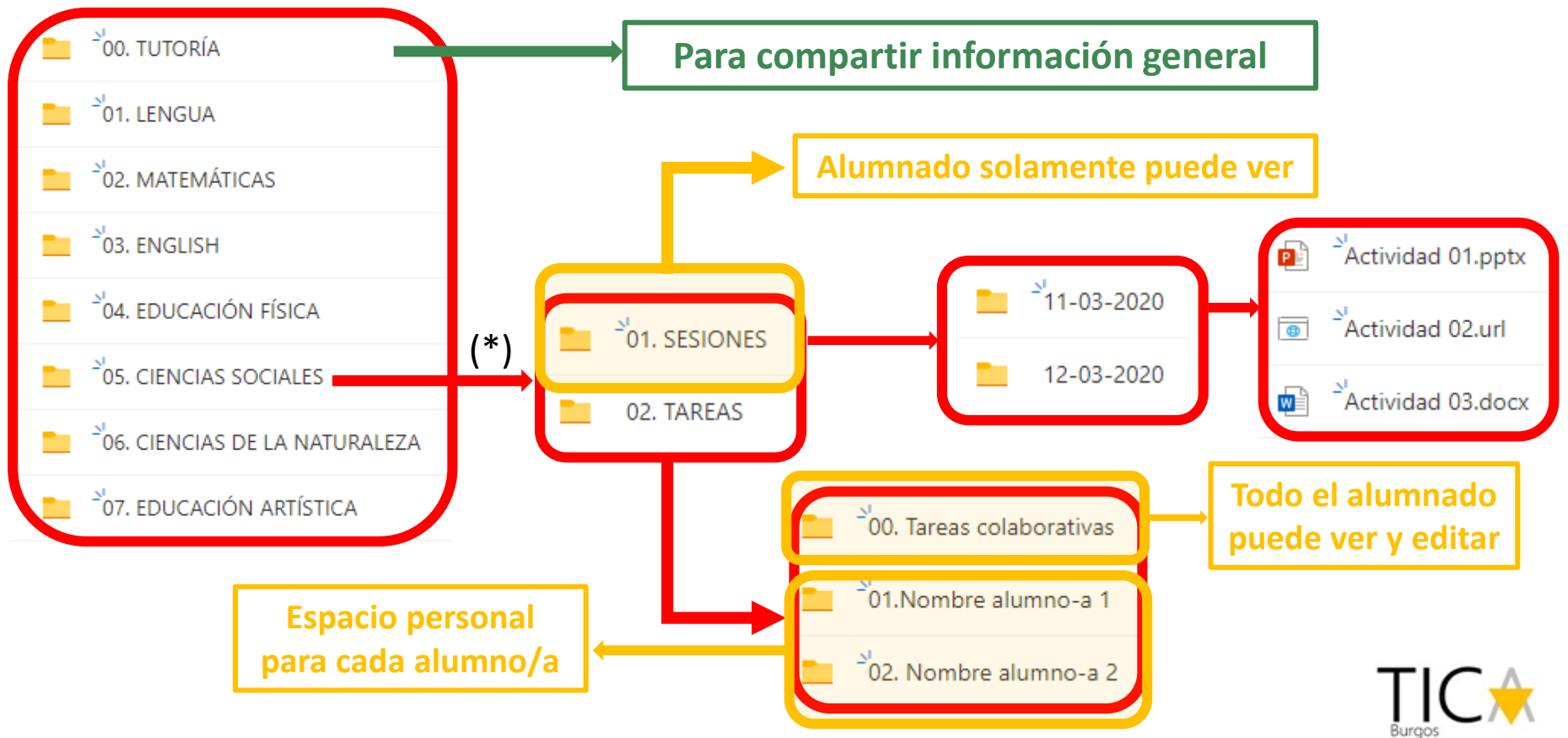

(\*) Organización similar para todas las áreas. Gestionada por el docente de área.

### Propuesta de organización de carpetas en Onedrive (II) (Por días)

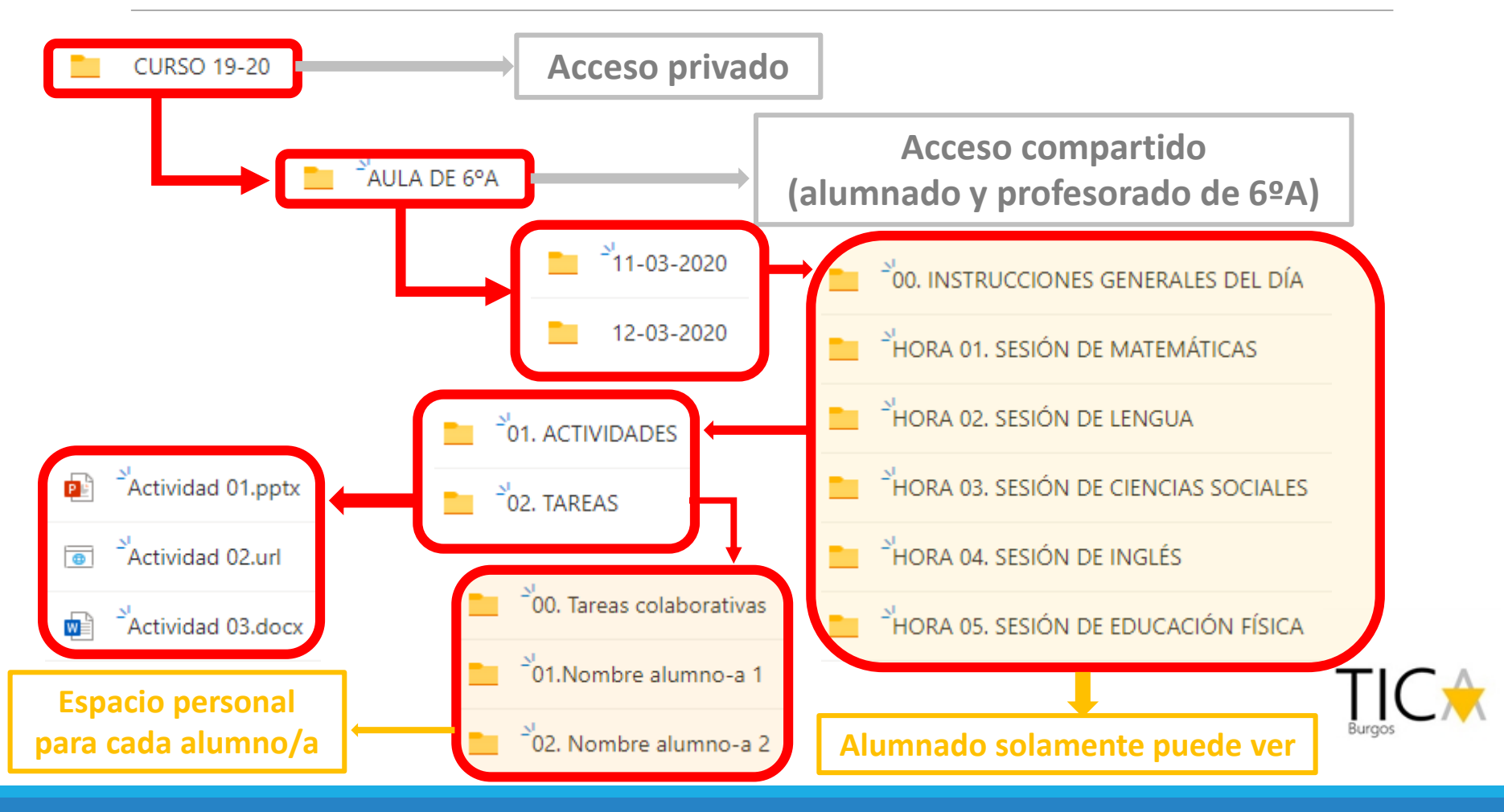